#### **Workshop E-Mail**

#### *Reisestationen elektronischer Post*

Frank Becker <fb@alien8.de>

Linux-Info-Tag Dresden 2004

2004-10-30

# Agenda

- Was ist E-Mail
- How Hackers do it...
- Mail Transfer Agent (MTA)
- Mail Delivery Agent (MDA)
- Mail User Agent
- Spam
- Archivierung

#### Was ist E-Mail?

## Was ist E-Mail?

- Mein erstes Ma(i)l?
- Store and Forward System
	- Ich bestimme, wann ich E-Mails lese!
	- z. B. wie Anrufbeantworter
- gut archivierbar (speichern, indizieren, suchen)

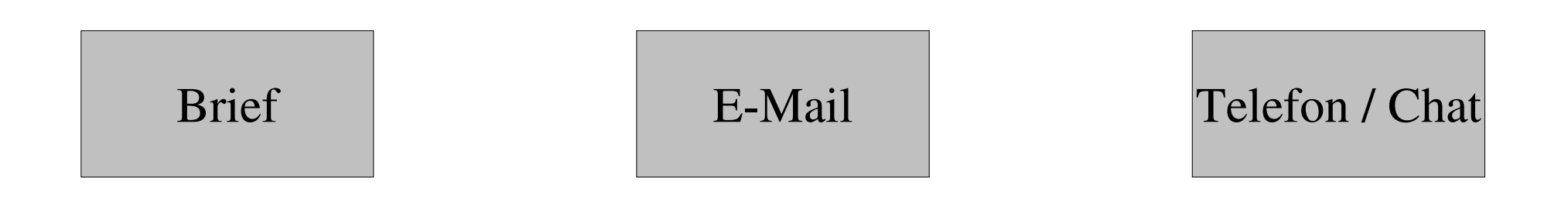

# Schreibregeln aka Netiquette

- TOFU
- zu viel Quote
- Quoting von Signaturen

–  $, -$  "

- Wer wird zitiert?
- keine HTML E-Mails
- Header ganz lassen!
- file:///home/becke/workfolder/computer/lit/2004/v

#### How Hackers do it...

## SMTP RFCs

#### http://www.networksorcery.com/enp/protocol/smtp.htm

#### Hinter den Kulissen, SMTP

```
maul:~# host -t mx skyhub.de
skyhub.de mail is handled by 10 mail.skyhub.de.
skyhub.de mail is handled by 100 robot.first-ns.de.
maul:~# nc mail.skyhub.de 25
220 mail.skyhub.de ESMTP ZX Spectrum (128k)
vrfy fb@skyhub.de
252 fb@skyhub.de
vrfy fb@mail.skyhub.de
450 <fb@mail.skyhub.de>: Recipient address rejected: User unknown in 
local recipient table
quit
221 Bye
                                                           vrfy
```
# SMTP Kommandos (Auswahl)

- 
- 
- 
- 
- RCPT TO: <Adr> Empfängeradresse
- 
- AUTH <Methode> Authentifizierung
- 
- 

• HELO <FQDN> Klient stellt sich vor

EHLO <FQND> Klient stellt sich vor + Frage nach ESMTP-Befehle

• VRFY <Adr> Adresse auf Server überprüfen

• MAIL FROM: <Adr> Envelope-Adresse (Absender-Adresse)

DATA es folgt der E-Mail Inhalt

• STARTSSL SSL-Verbindung aufbauen

**Und Tschüß** 

```
SMTP
maul:~# nc mail.skyhub.de 25
220 mail.skyhub.de ESMTP ZX Spectrum (128k)
HELO maul.localhost
250 mail.skyhub.de
MAIL FROM:<fb@alien8.de>
250 Ok
RCPT TO:<fb@skyhub.de>
250 Ok
DATA
354 End data with <CR><LF>.<CR><LF>
To: Frank Becker <fb@skyhub.de>
From: Frank Becker <fb@alien8.de>
Subject: SMTP Handarbyte
Na was wohl, etwas testen ;)
cu
250 Ok: queued as 9A2E9D0012
quit
221 Bye
```
#### Hinter den Kulissen, SMTP

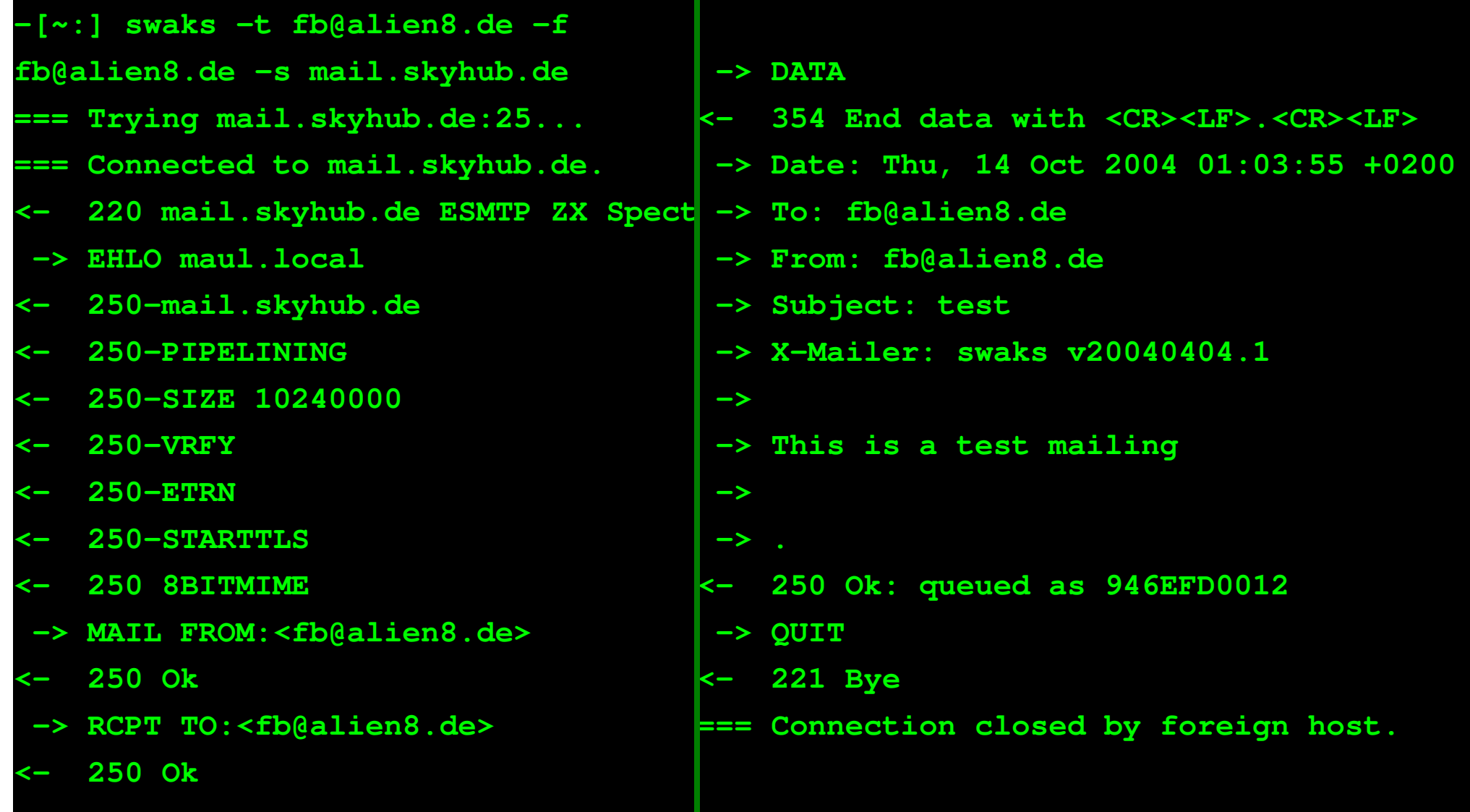

# SMTP 2, No relaying

**-[~:] swaks -t Frank.Becker@web.de -f fb@alien8.de -s mail.skyhub.de === Trying mail.skyhub.de:25... === Connected to mail.skyhub.de. <- 220 mail.skyhub.de ESMTP ZX Spectrum (128k) -> EHLO maul.local <- 250-mail.skyhub.de <- 250-PIPELINING <- 250-SIZE 10240000 <- 250-VRFY <- 250-ETRN <- 250-STARTTLS <- 250 8BITMIME -> MAIL FROM:<fb@alien8.de> <- 250 Ok -> RCPT TO:<Frank.Becker@web.de> <\*\* 454 <Frank.Becker@web.de>: Relay access denied -> QUIT 221 Bye** swaks

Seite 12 von 53

#### SMTP SSL

**-[~:] swaks -tls -t Frank.Becker@web.de \ -f fb@alien8.de -s mail.skyhub.de === Trying mail.skyhub.de:25... === Connected to mail.skyhub.de. <- 220 mail.skyhub.de ESMTP ZX Spectrum (128k) -> EHLO maul.local <- 250-mail.skyhub.de <- 250-PIPELINING <- 250-SIZE 10240000 <- 250-VRFY <- 250-ETRN <- 250-STARTTLS <- 250 8BITMIME -> STARTTLS <- 220 Ready to start TLS === TLS started w/ cipher DHE-RSA-AES256-SHA ~> EHLO maul.local <~ 250-mail.skyhub.de <~ 250-PIPELINING <~ 250-SIZE 10240000 <~ 250-VRFY <~ 250-ETRN <~ 250-AUTH PLAIN <~ 250-AUTH=PLAIN <~ 250 8BITMIME ~> MAIL FROM:<fb@alien8.de> <~ 250 Ok ~> RCPT TO:<Frank.Becker@web.de> <~\* 454 <Frank.Becker@web.de>: Relay access denied ~> QUIT <~ 221 Bye**

#### SMTP Mail Header

Return-Path: lug-dd-bounces@schlittermann.de Received: from localhost (localhost [127.0.0.1]) by mail.kruitzer.net (SuperMail on ZX Spectrum 128k) with ESMTP id BF9BA3B9A8 for <fb@alien8.de>; Thu, 14 Oct 2004 23:10:39 +0200 (CEST) Received: from mail.kruitzer.net ([127.0.0.1]) by localhost (p15107656 [127.0.0.1]) (amavisd-new, port 10024) with ESMTP id 03442-06 for <fb@alien8.de>; Thu, 14 Oct 2004 23:10:35 +0200 (CEST) Received: from pu.schlittermann.de (pu.schlittermann.de [212.80.235.130]) (using TLSv1 with cipher RC4-SHA (128/128 bits)) (No client certificate requested) by mail.kruitzer.net (SuperMail on ZX Spectrum 128k) with ESMTP id 0FE143B9A7 for <fb@alien8.de>; Thu, 14 Oct 2004 23:10:35 +0200 (CEST) Received: from localhost ([127.0.0.1]) by pu.schlittermann.de with esmtp (Exim 4.34) id 1CICrj-0004ec-Lc; Thu, 14 Oct 2004 23:10:27 +0200 Received: from pu.schlittermann.de ([127.0.0.1]) by localhost (pu [127.0.0.1]) (amavisd-new, port 10024) with ESMTP id 11085-07; Thu, 14 Oct 2004 23:10:26 +0200 (CEST) [...] Received: from pu.schlittermann.de ([127.0.0.1]) by localhost (pu [127.0.0.1]) (amavisd-new, port 10024) with ESMTP id 14887-02 for  $\langle \text{lug-dd@}$ schlittermann.de $>$ ; Thu, 14 Oct 2004 23:08:53 +0200 (CEST) Received: from dell.sachsenprovider.de ([80.86.168.10]) by pu.schlittermann.de with esmtp (Exim 4.34) id 1CICqD-0004XW-DU for lug-dd@schlittermann.de; Thu, 14 Oct 2004 23:08:53 +0200 Received: from A5291.a.pppool.de (A5291.a.pppool.de [213.6.82.145]) by dell.sachsenprovider.de (dell.sachsenprovider.de) with ESMTP id 5A9C83982E9 for <lug-dd@schlittermann.de>; Thu, 14 Oct 2004 23:08:41 +0200 (CEST) From: Olli Mörtel <olli@moertel.de> To: Linux-User-Group Dresden <lug-dd@schlittermann.de> Date: Thu, 14 Oct 2004 23:18:39 +0200 User-Agent: KMail/1.7.1 References: <200311132213.44116.fm@moertel.de>

# Dinge zum Ausprobieren

- leere From Adresse
- @ mit % ersetzen: RCPT TO:aa%bb.com
- lokale IP des Servers, MAIL FROM:aa@192.168.1.1
- Adresse in Gänsefüßchen, MAIL FROM: "aa@192.168.1.1"

.

#### POST request via proxy server

```
POST http://localhost:25/ HTTP/1.1
Host: victim
(empty line)
HELO spammer
MAIL FROM: <[...]>
RCPT TO: \langle [\ldots] \rangleDATA
e-mail
```
.

```
CONNECT http://localhost:25/ HTTP/1.0
HELO spammer
MAIL FROM: \langle [\ldots] \rangleRCPT TO: \langle [\ldots] \rangleDATA
e-mail
```
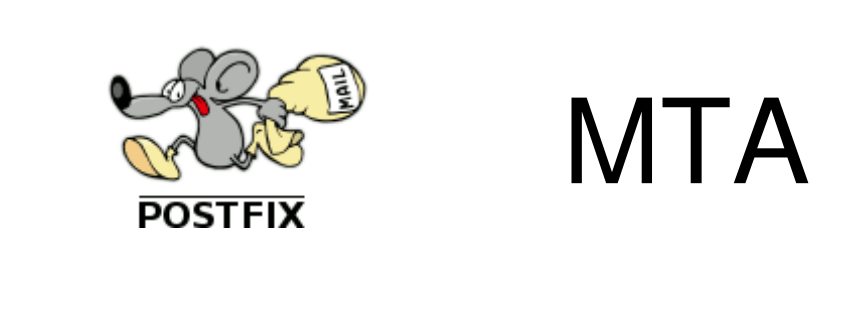

# Postfix

http://www.postfix.org/ http://www.postfix.org/docs.html

- erwachsener MTA / äußerlich Sendmailkompatibel
- einfache Konfiguration
- Einsatzgebiete:
	- lokaler MTA
	- Mailbackup (MX-Backup)
	- Relay in DMZ
	- Mailserver (SMTP-Auth, Multi-Domains ...)

# Postfix: The big picture

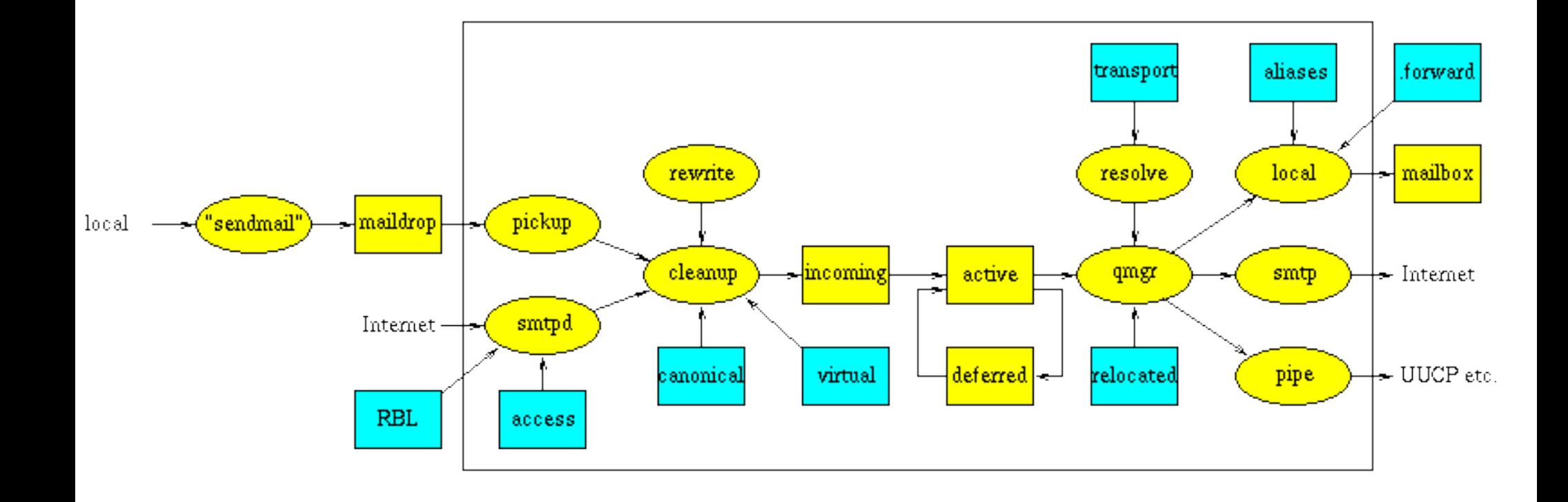

## Postfix: lokaler MTA

#### man 5 postconf

#### /etc/postfix/main.cf

*myhostname = maul.alien8.de FQDN des Servers mydomain = alien8.de muss nicht gesetzt sein mydestination = alien8.de zuständig für Domain mynetworks: Wer darf versenden defer\_transports = smtp* Transport queue *relayhost = mail.alien8.de* Weiterleitungsserver (MX-Abfrage) *smtp\_use\_tls = yes* Verschlüsselung? *smtp\_sasl\_auth\_enable* = yes Authentifizierung? *smtp\_sasl\_password\_maps = hash:/etc/postfix/sasl\_passwd smtp\_sasl\_security\_options = noanonymous smtp\_tls\_CAfile = /etc/postfix/ca-certs/cacert.pem*

# Postfix: MX-Backup

- nimm E-Mail für ausgefallenen Hauptserver an
- Backup-Server kann gleichzeitig Hauptserver für andere Domain sein (Load-Sharing)
- wie lokalen MTA konfigurieren +
	- smtpd\_recipient\_restrictions = permit\_mynetworks, **permit\_mx\_backup,** reject\_unauth\_destination
- evtl. postsuper  $-r$  ALL, falls sich IP des Hauptservers geändert hat

# Postfix: Mail-Relay in DMZ

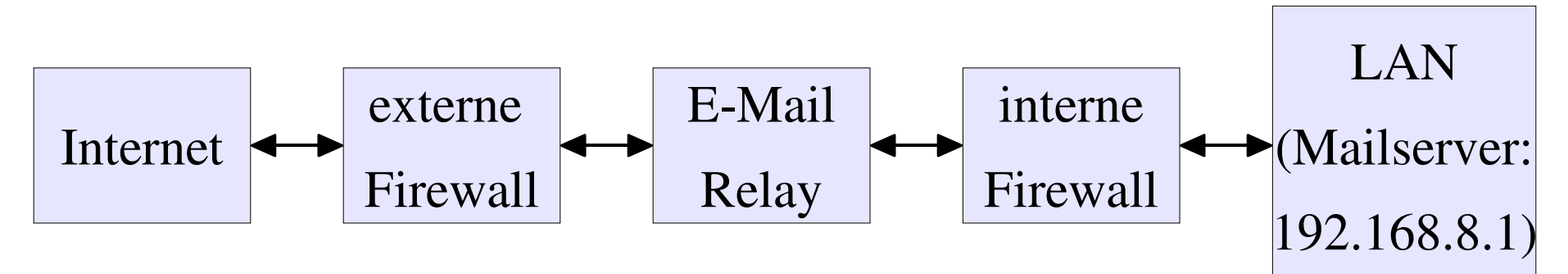

- interner Mailserver nicht aus Inet erreichbar
- Transport-Tabelle /etc/postfix/transport: alien8.de smtp:[192.168.8.1]
	- postmap /etc/postfix/transport
	- [] fragen A-Records ab (nicht MX-Records)

# Postfix: Kommandos

- postfix flush Warteschlange (Queue) ausliefern
- mailq listet Warteschlange
- postconf andert Postfix Konfig-Parameter
- postsuper -r Requeueing aller Mails (DNS wird neu aufgelöst)
- postsuper -d löscht Einträge in der Mailqueue
- 
- 
- 

• postcat zeigt Inhalt einer Mail in d. Queue

- postlog was in die Logdatei schreiben
	- mailg zeigt Inhalt der Mailqueue an

#### MDA

# Mail Delivery Agent

- lokale Zustellung
	- /var/spool/mail/\$user
	- procmail

# Cyrus IMAP Server

http://asg.web.cmu.edu/cyrus/cyrus-overview-TOC.html

- **IMAP und POP3-Server**
- Cyrus IMAP entwickelt an der Carnegie Mellon University.
- Unterstützt SSL
- SASL-Login
- Quota Support
- jede E-Mail eine Datei
- Sieve E-Mail-Filtersprache

# Serverseitige E-Mail Filter

http://asg.web.cmu.edu/cyrus/sieve/

#### • Sieve, einfache Scriptsprache zum filtern, RFC 3028

```
if
header :contains "List-Id" "Chaostreff Dresden"
{
fileinto "INBOX.c3d2";
stop;
}
if
anyof (header :contains "From" "tux",
header :contains "From" "daemon",
header :contains "To" "me@alien8.de")
{
fileinto "INBOX.me-folder";
addflag "\\Deleted";
keep;
notify :method "sms" :options "" :id "es kam was" :high :message "Da ist 
eine E-Mail in der neuen Filterregel aufgeschlagen.";
}
```
## E-Mail abholen

- übliche Protokolle
	- $-$  POP3
	- IMAP
- übliche Programme
	- getmail
	- offlineimap

#### Post Office Protokoll 3 am Bsp:

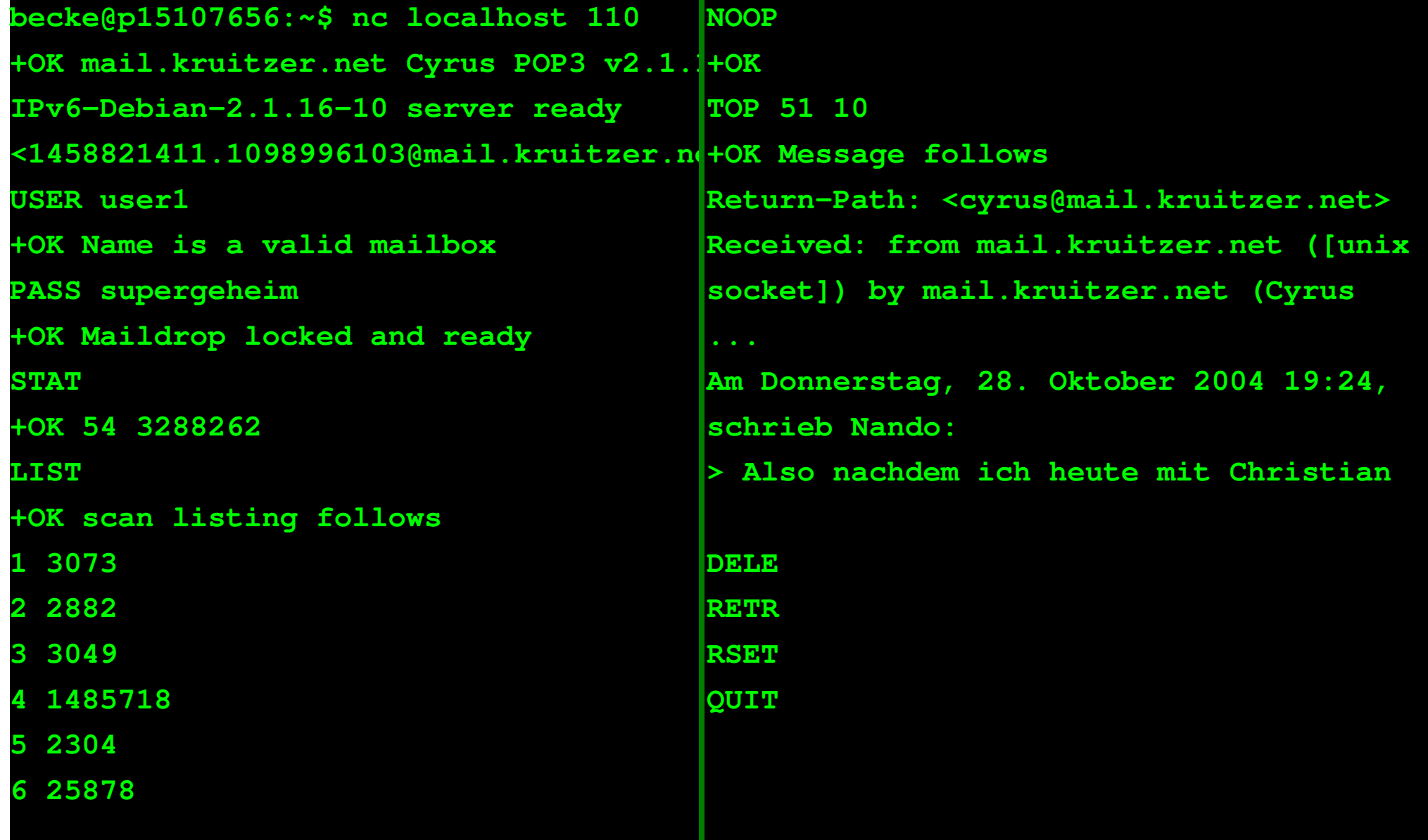

#### E-Mail abholen

- fetchmail
	- zieht E-Mails von einem POP3/IMAP Server
	- liefert z. B. an procmail aus
- offlineimap
	- gleicht Mailboxen lokal und auf Server ab
	- Redundanz!

# Procmail snippets

# Correct wrong sig-dashes, ie add a space for lines with only "--" in  $#$  them: # from:  $\sim$ --\$ # to:  $\wedge - S$ :0 fBw  $*$  ^--\$ | sed -e 's/^--\$/-- /'

# Correct wrong sig-dashes, ie add a space for lines with only "--" in them: # from:  $\sim$ --\$ # to:  $\wedge -$  \$ :0 fBw  $*$  ^--\$ | sed -e 's/^--\$/-- /'

:0:  $*$  ^TOc3d2 "c3d2-`date  $+%Y-$ %m`"

#### MUA

#### mutt

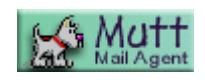

- Konsolen MUA
- macht das, was er soll
- kann fast alles
- file:///usr/share/doc/mutt/html/manual-4.html#ss4.
- Prinzip von Hooks

-> Demo

#### mutt Addons

- muttprint
- t-prot
- abook
- msmtp

## Web-Mailer: Squirrelmail

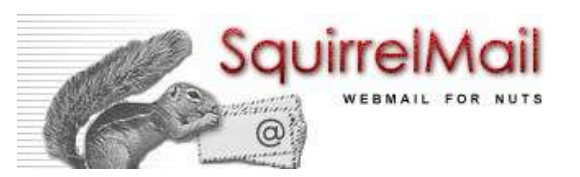

• The one and only!

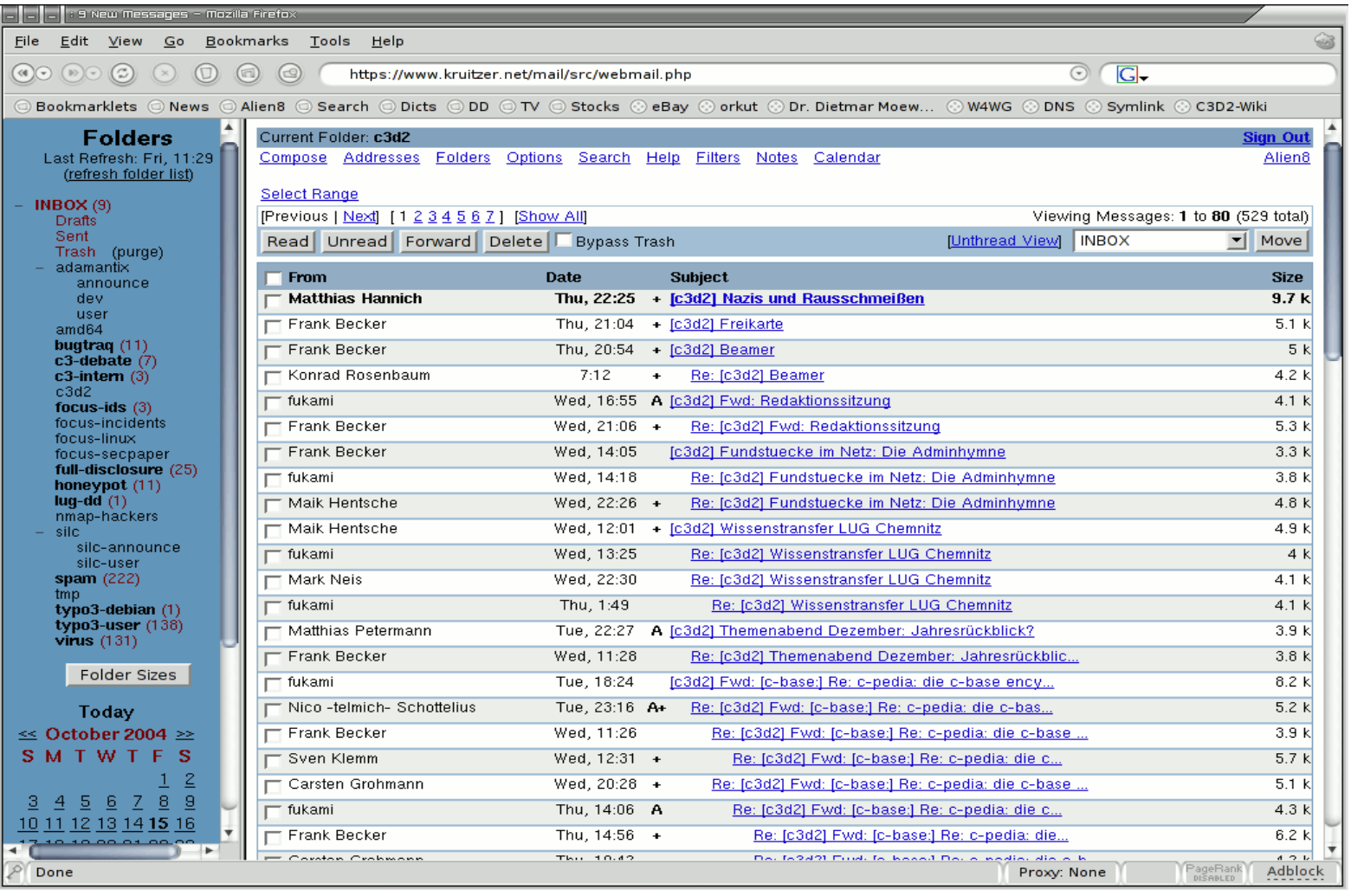

#### Squirrelmail: Neue Nachricht

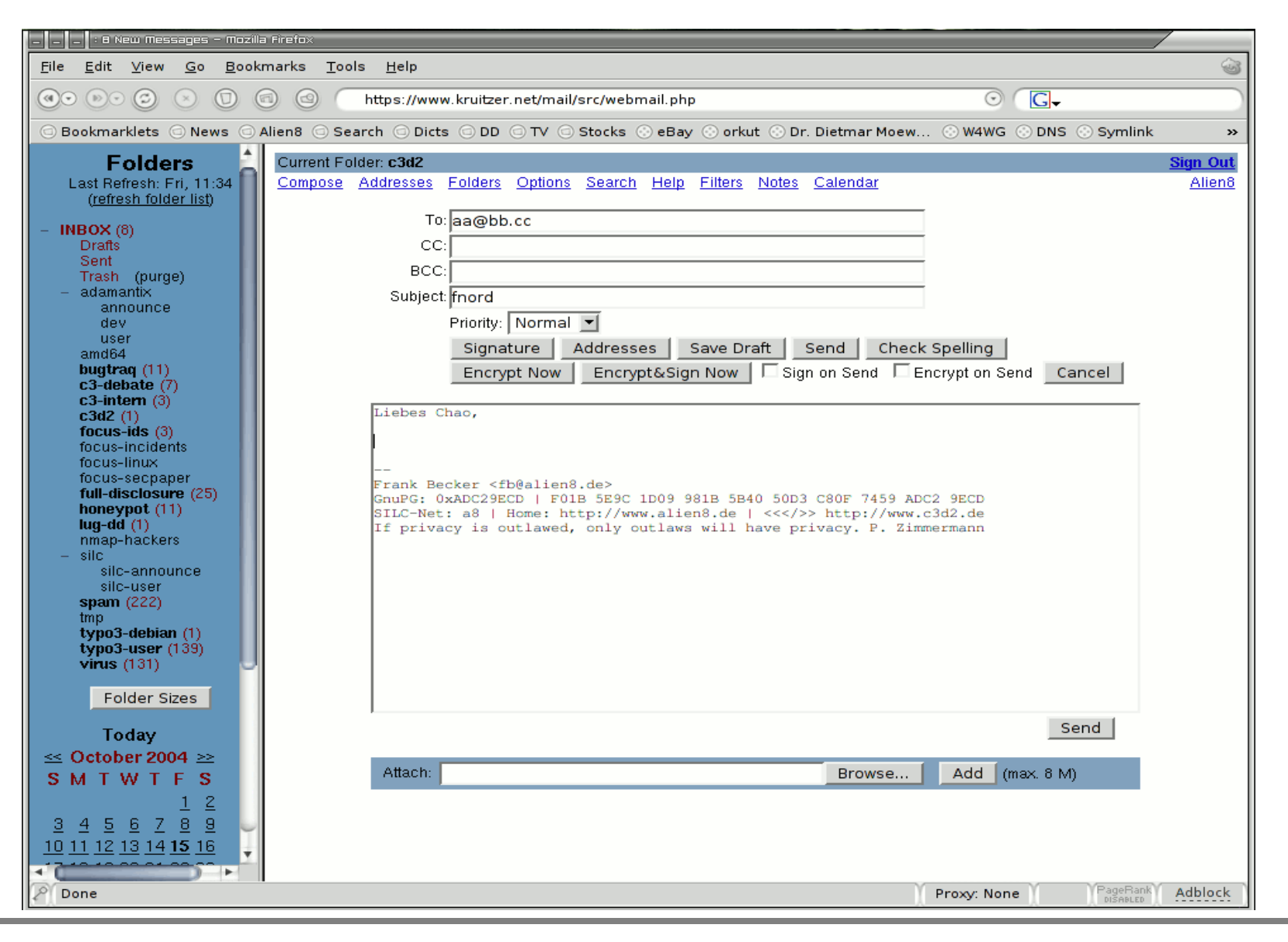

Seite 35 von 53

#### SPAM

# **Historie**

- Hormel Foods
	- Shoulder pork and ham SPiced hAM
- Monty Python Serie
	- spam, spam, spam, lovely spam, wonderful spam
- RPG, flooding wurde Spam genannt
- IRC
- 1978 erster Spam durch DEC ins Arpanet (kauft DEC-20)
- 1994 erstmals im Usenet
	- Anwaltskanzlei wirbt für Green-Card

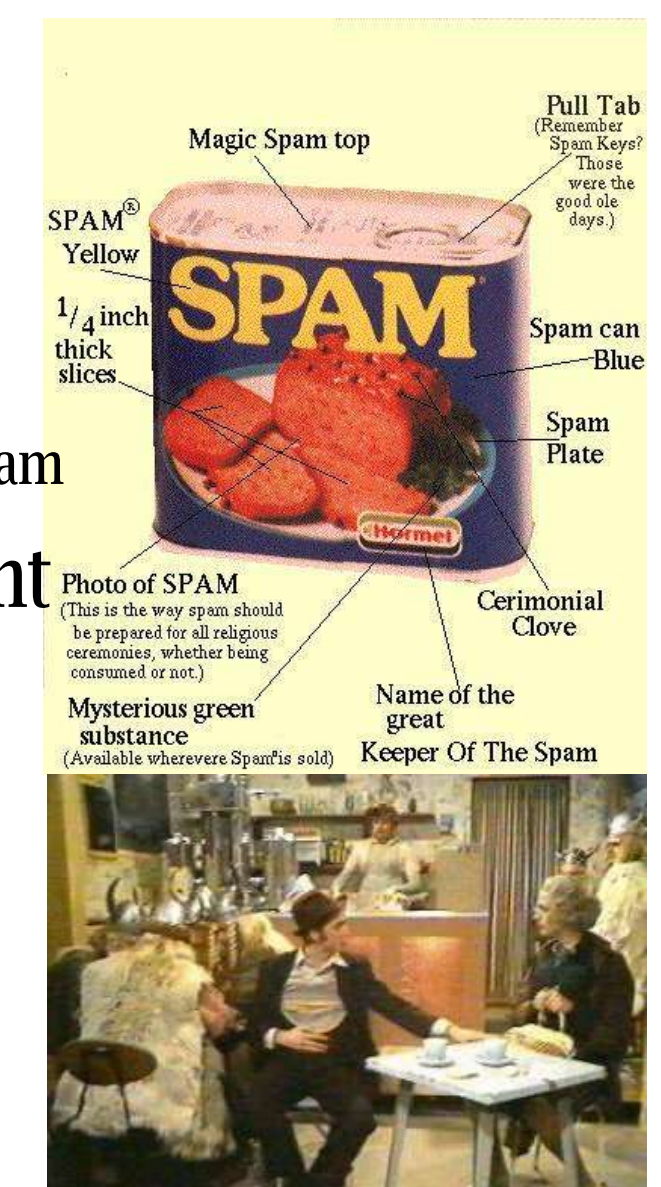

## Wie wird SPAM hergestellt?

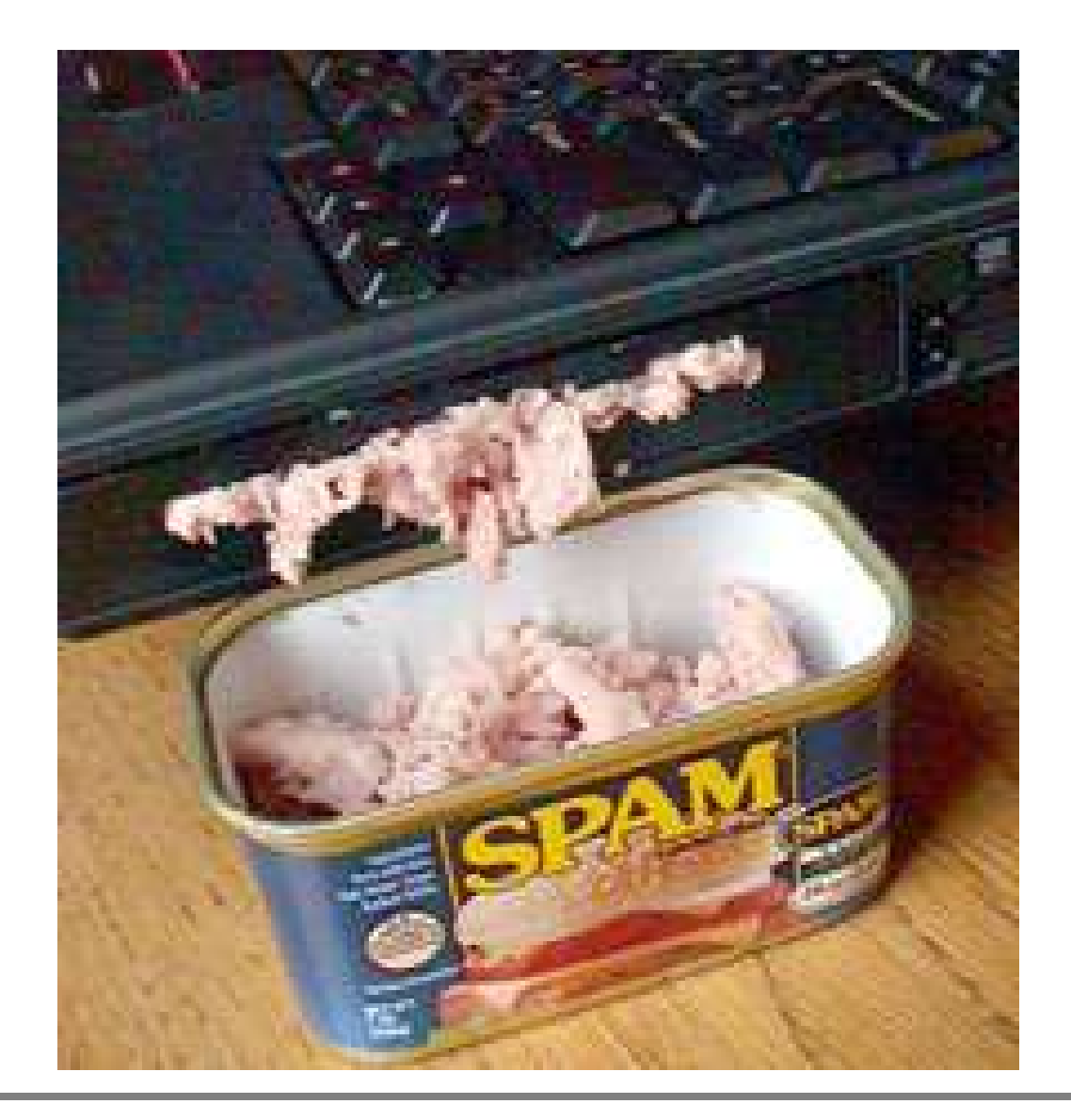

# Challenge-response

- Absender bekommt "Bitte um Bestätigungsanforderung" , wenn nicht
	- Bestätigung gesendet wurde
	- E-Mail Adresse nicht bekannt ist
- für Mailinglisten gut
- sonst eher nervig

# **Greylisting**

- Voraussetzung:
	- Spammer-Server eingeschränkte Funktionalität
- Funktion:
	- bei neuer E-Mail merkt sich der MTA:
		- IP, MAIL FROM und RCPT TO
	- Sender wird vertröstet, soll in 1h nochmal probieren (Code 450)
- geht gut, TU Chemnitz verwendet es

# Anti-Spam Netze

- Prüfsummen (Hashes) über bekannte Spam E-Mails
- Bekannte Dienste
	- Vipul's Razor 2.x
	- DCC
	- Pyzo

## Heuristische Analyse

- Wörter in E-Mails (Header & Body) werden mit Ham und Spam Datenbanken verglichen. -> Scoring der E-Mail
- Datenbanken müssen nachgepflegt werden
- ressourcenhungrig

# Bayes Filter

- benannt nach Thomas Bayes (brit. Mathematiker)
- ähnlich wie heuristische Analyse, aber
	- Filter wird selbst "trainiert"
	- Filter wird mit als "falsch" klassifizierten E-Mails gefüttert
- bessere Performance, als heuristische Analyse

# Beispiel: Spamassasin

- Features:
	- Blacklist
	- RBLs (DNS Blacklists)
	- Bayesian Filter
	- Anti-Spam Netze
	- Scoring

# Beispiel: Spamassasin

- Spamassassin Rules
- Whitelist
	- whitelist\_from  $f\bar{b}$ @alien8.de (-100 Punkte)
	- whitelist\_to \*@skyhub.de
	- more\_spam\_to
	- all\_spam\_to (wird nie Spam)
	- unwhitelist\_[from|to]
- selbe mit blacklists

# Beispiel Spamassassin

- Bayesian Filter
	- $-$  sa-learn --ham --mbox  $\sim$ /Mail/inbox
	- sa-learn --spam ~/Maildir/INBOX/cur
	- sa-learn --forget --mbox

# Spamassassin

- Schwellwert einstellen: – required\_hits
- eigene Rulesets:

# Virenabwehr

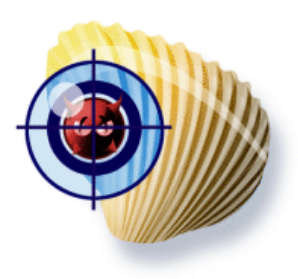

- GPL virus scanner, kann u. a.:
	- command-line scanner
	- fast, multi-threaded daemon
	- database updater with support for digital signatures
	- on-access scanning (Linux and FreeBSD)
	- detection of over 20000 viruses, worms and trojans
	- built-in support for RAR (2.0), Zip, Gzip, Bzip2, Tar, MS OLE2, MS Cabinet files, MS CHM (Compressed HTML), MS SZDD
	- built-in support for mbox, Maildir and raw mail files
	- support for built-in support Portable Executable files compressed with UPX, FSG, and Petite

#### ClamAV Beispiel

```
clamscan /var/lib/amavis/virusmails/
/var/lib/amavis/virusmails//virus-20041017-060150-19553-01: \
   Trojan.Dropper.JS.Zerolin-6 FOUND
        ----------- SCAN SUMMARY -----------
Known viruses: 24813
Scanned directories: 1
Scanned files: 3090
Infected files: 524
Data scanned: 141.54 MB
I/O buffer size: 131072 bytes
Time: 48.236 sec (0 m 48 s)
```
## AMaViS A Mail and Virus Scan

http://www.amavis.org/

- Wrapper für E-Mail Scanner
	- Anit-Virus
	- Spam
- Zentrale Konfiguration
- kümmert sich um:
	- auspacken
	- dekomprimieren
	- Integration div. Tools

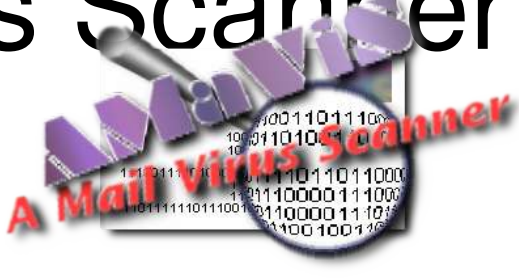

# Dos and Don'ts für Scanner

- Viren
	- wegspeichern (Quarantäne)
	- Empfänger informieren
	- Nicht Absender / sicher gefälscht
- Spam
	- nie löschen sondern markieren
	- nie Absender informieren, eh gefälscht
	- besser nicht erkennen, als falsch erkennen

# Zusammengebaut! der Mailserver

# Mailserver: Überblick

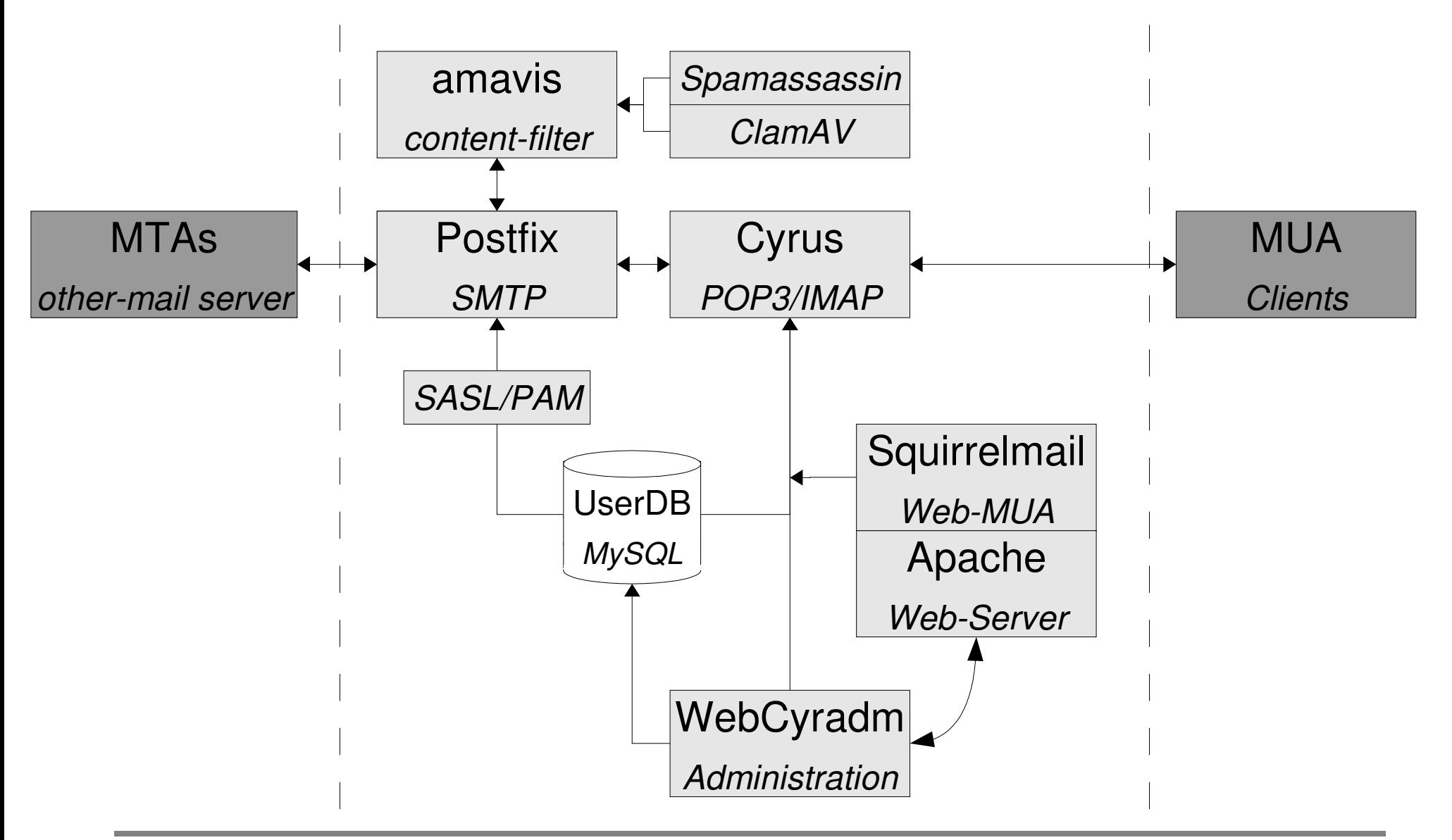